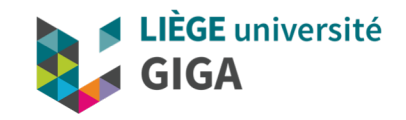

## **Clusters and parallel computing**

GIGA doctoral school 2020

**Alice Mayer, PhD** GIGA bioinformatic team [bioinfo.giga@uliege.be](mailto:bioinfo.giga@uliege.be)

## Clusters and parallel computing

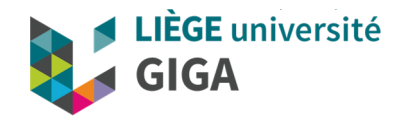

**Basic notions** 

 $\triangleright$  When to use a cluster ?

 $\triangleright$  Which clusters are accessible to ULG/GIGA members ?

 $\triangleright$  How to use them ?

 $\triangleright$  Where to find more information ?

**bioinfo.giga@uliege.be** : GIGA Doctoral School 2020 "Clusters and parallel computing"

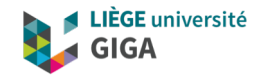

## **Basic notions**

## High Performance Computing (HPC)

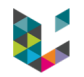

#### **Definition**

Computing system with extremely high computational power that is able to solve hugely complex problems.

- Analysis of huge volume of data (WGS, high resolution images, etc)
- Compute-intensive processes (simulations, determination of relationship between observations, etc)

#### **How to achieve high computational power?**

- Provide powerful machine
- Group several machines together
- Share them and optimize usage

#### **High Performance Microwaving**

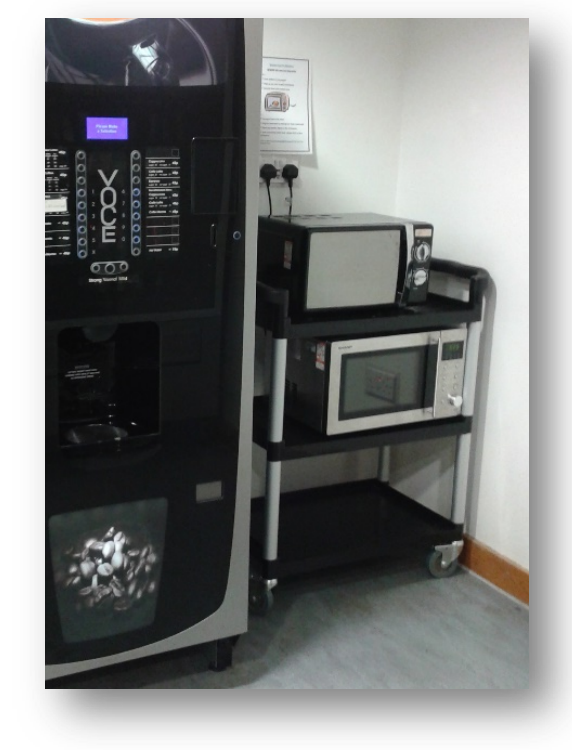

## High Performance Computing (HPC)

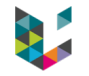

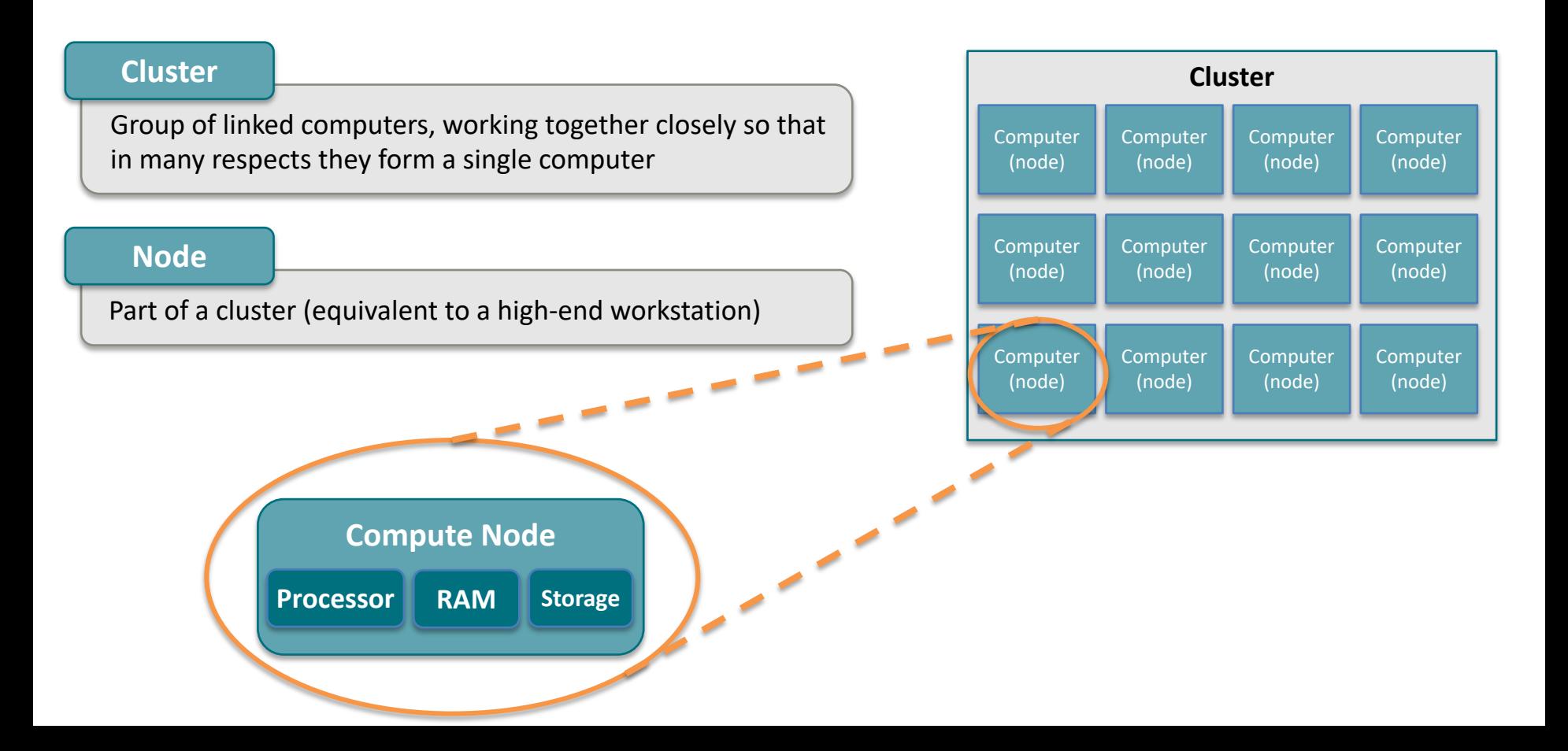

## Cluster organisation

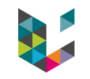

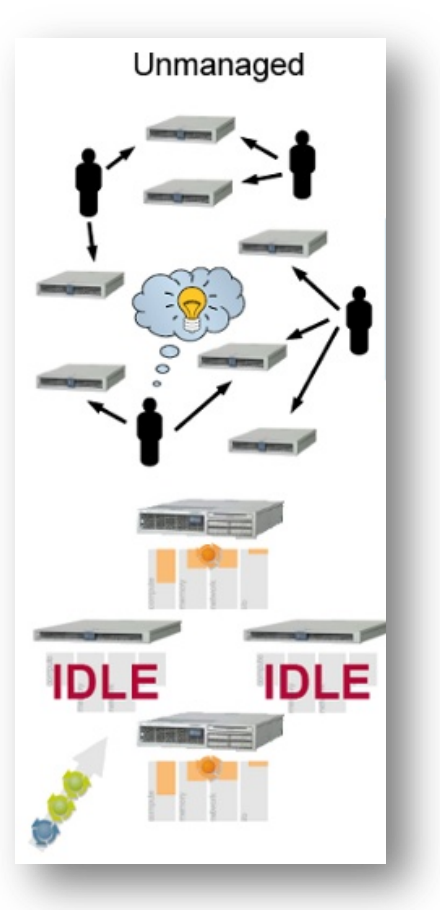

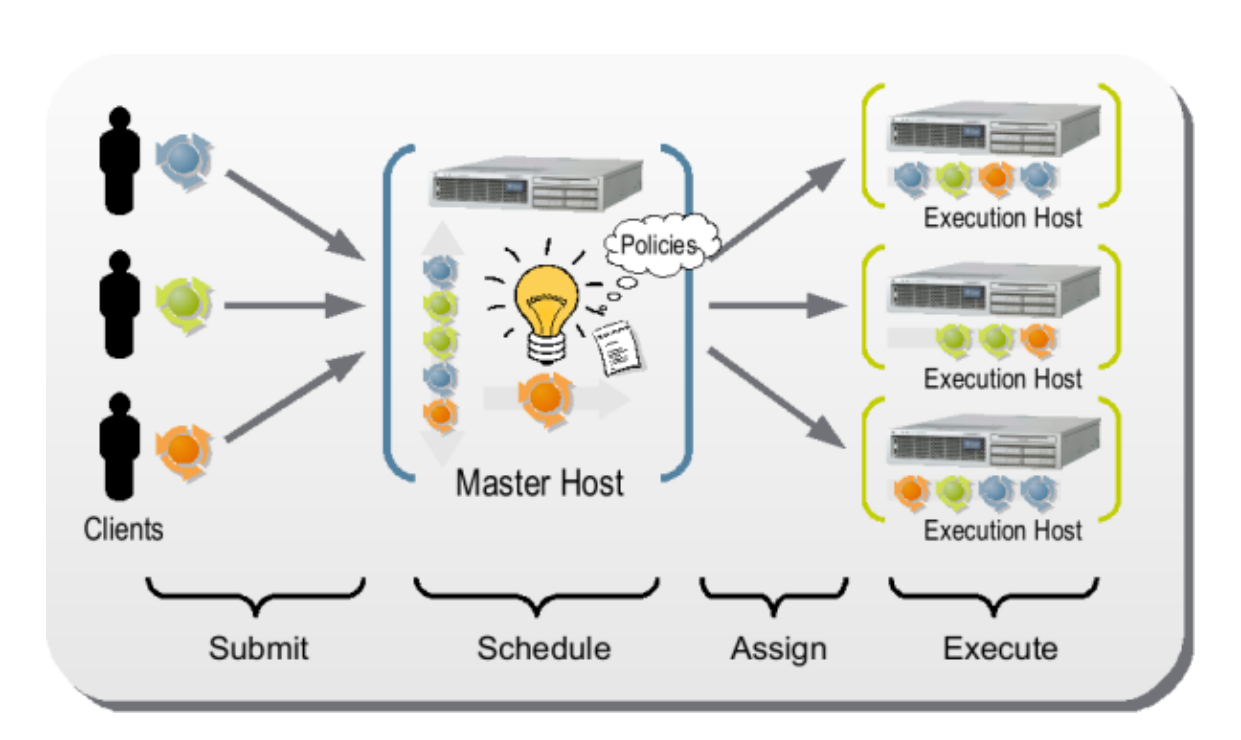

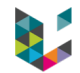

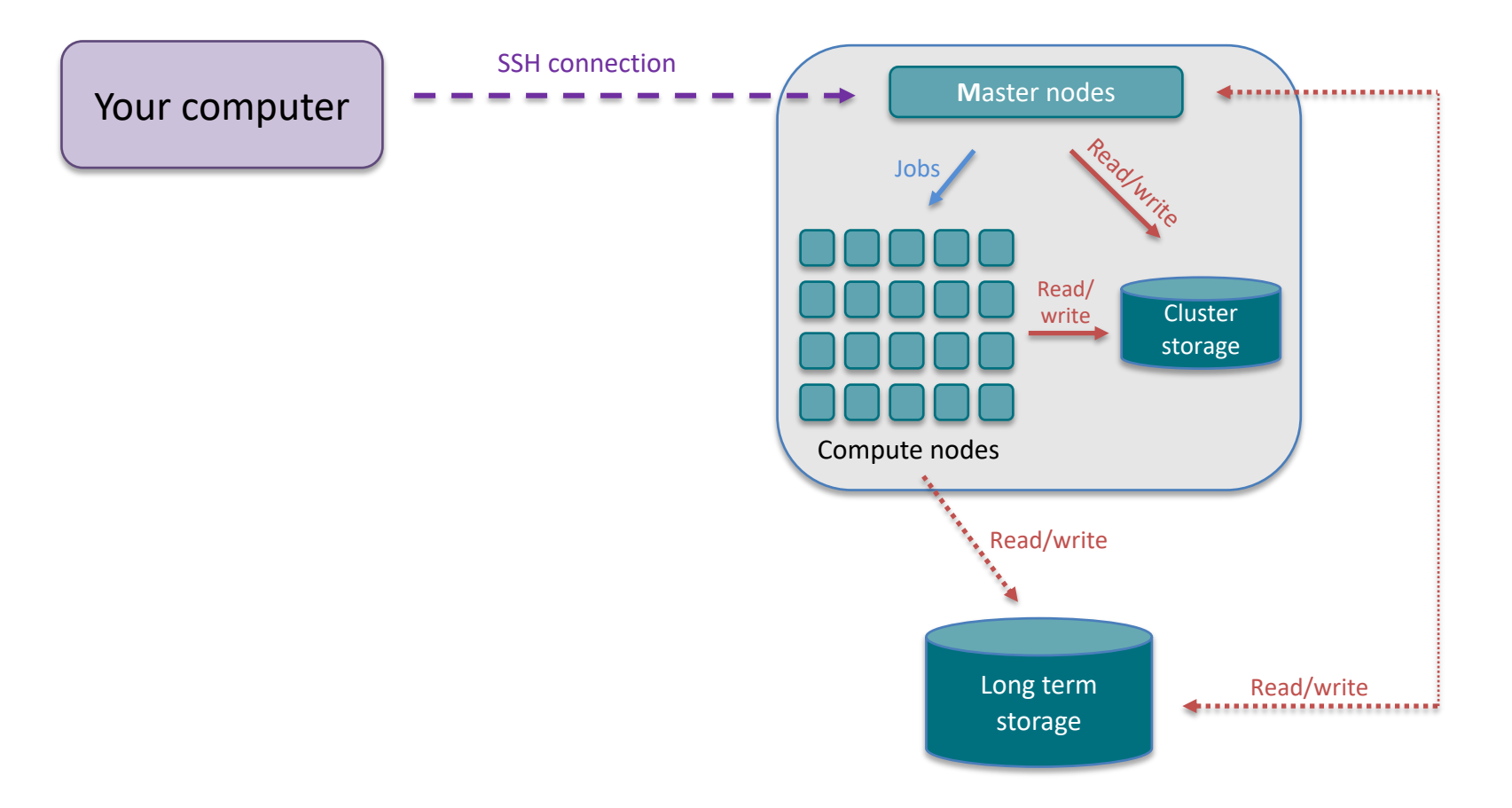

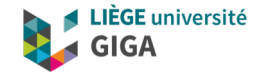

**Why and when do I need to use a cluster ?** 

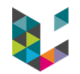

### **When do I need to use a cluster ?**

- I need to run the same analysis again and again (on hundreds of samples or testing hundreds values of a given parameter)
- My data don't fit my disk or my computer's memory
- The program I use require resources my computer doesn't have

### **Use cases : population study**

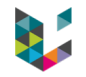

I have to apply the same process to many samples.

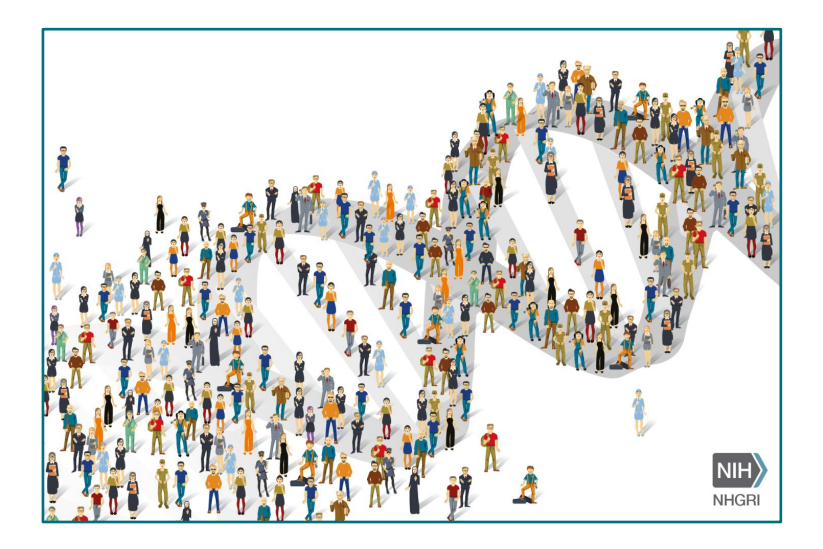

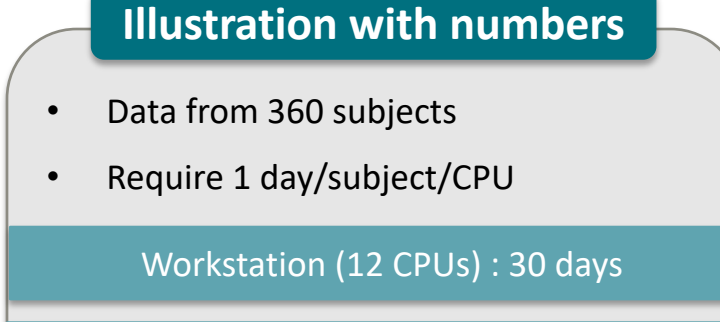

Cluster (360 CPUs) : 1 day

**bioinfo.giga@uliege.be** : GIGA Doctoral School 2020 "Clusters and parallel computing"

## **Use cases : whole genome sequencing**

#### My data won't fit in my computer memory.

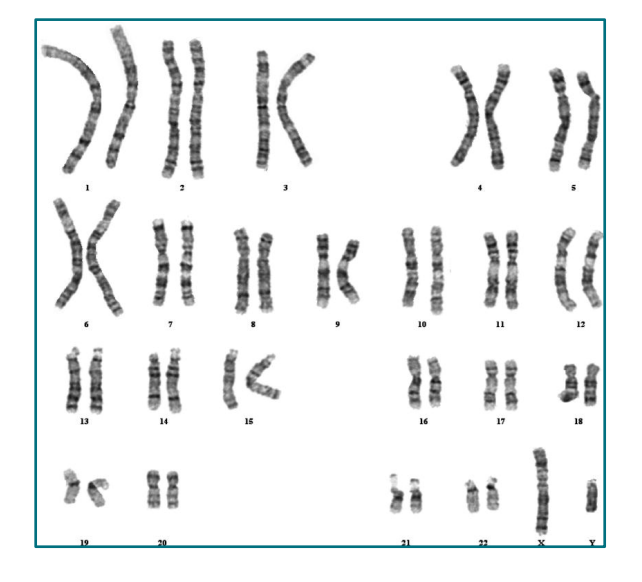

#### **Illustration with numbers**

- Human genome = 6 billion bases
	- (NB:  $6 \times 10^9$  Seconds = 190 years)
- A single person's whole genome > 300Gb and processing it will require > 300Gb RAM
- Of note: in some cases, analysis could be

split by chromosome and parallelized

**bioinfo.giga@uliege.be** : GIGA Doctoral School 2020 "Clusters and parallel computing"

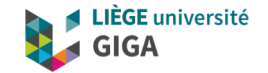

# **Which clusters do I have access to ?**

- **CECI cluster**
- **GIGA cluster**

## **CECI**

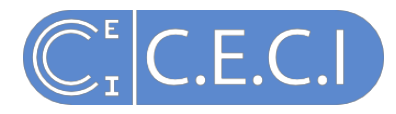

#### (Consortium des Equipements de Calcul Intensif) z Componients de Calcul Intensif

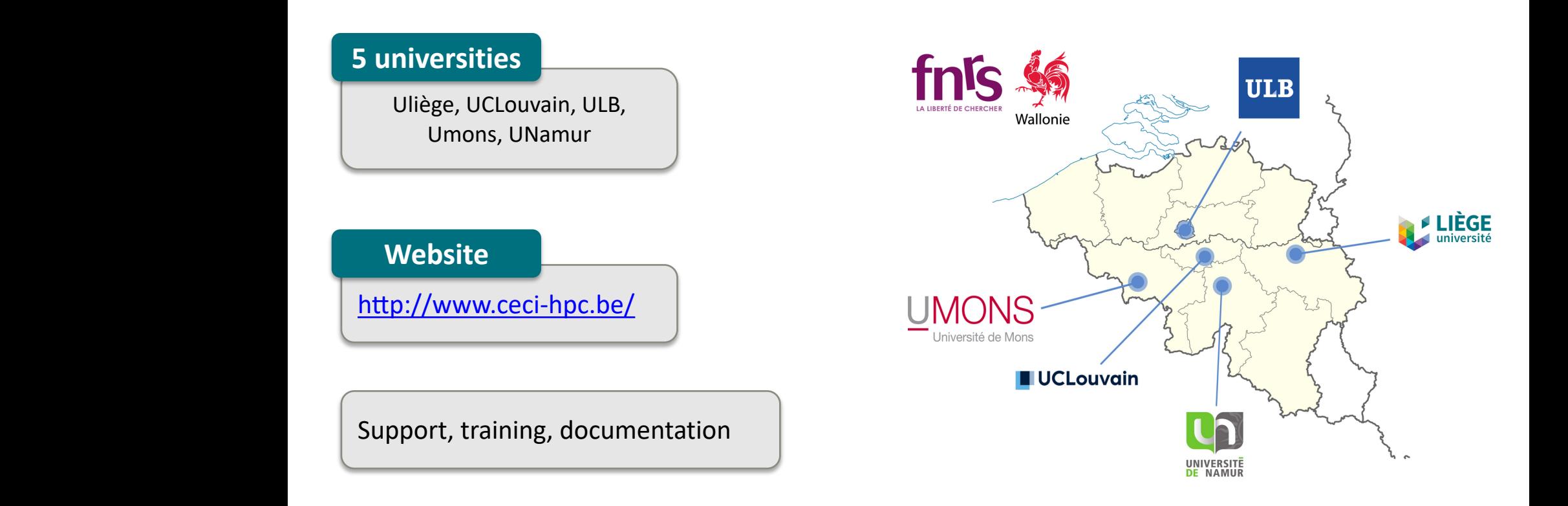

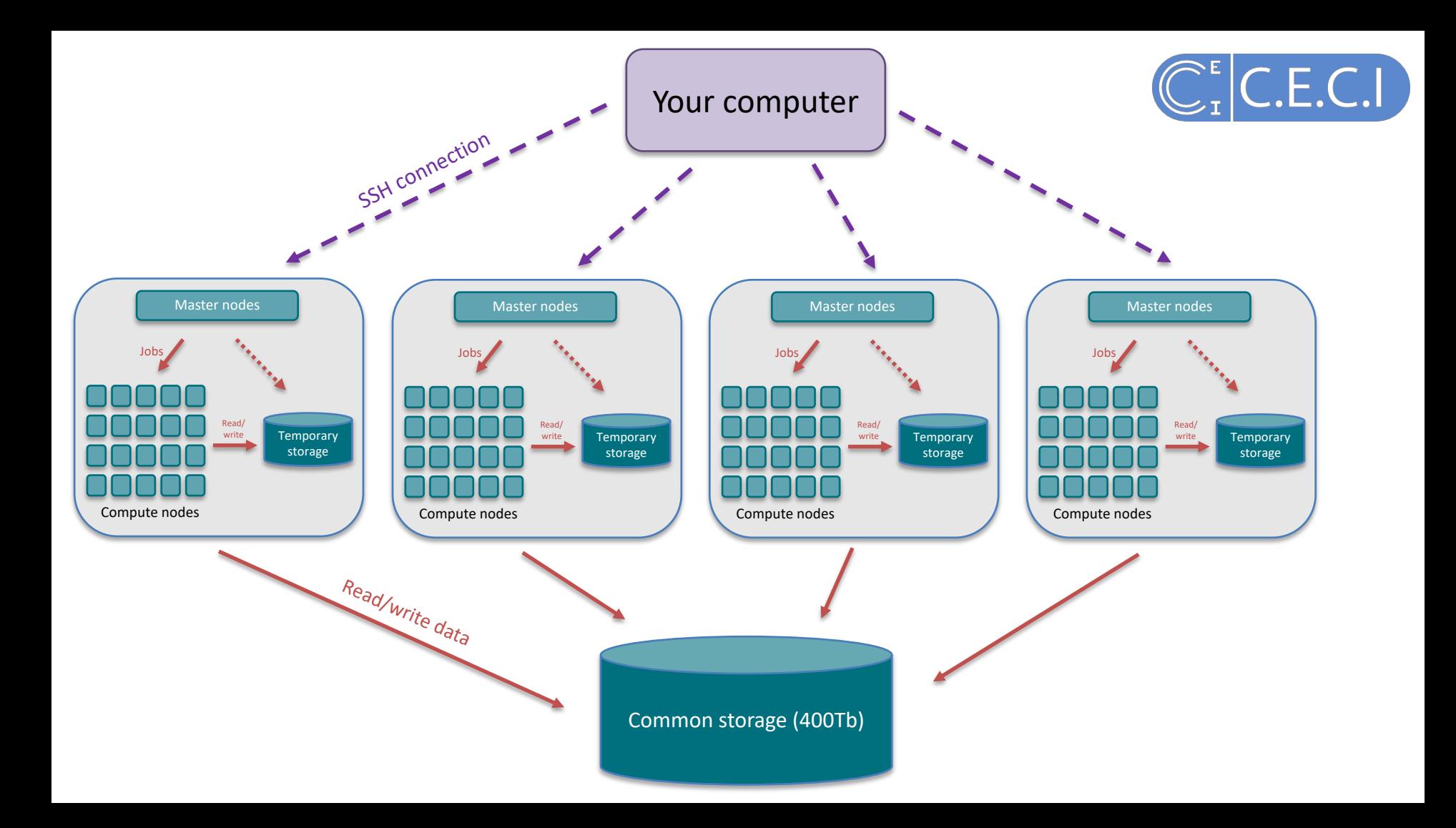

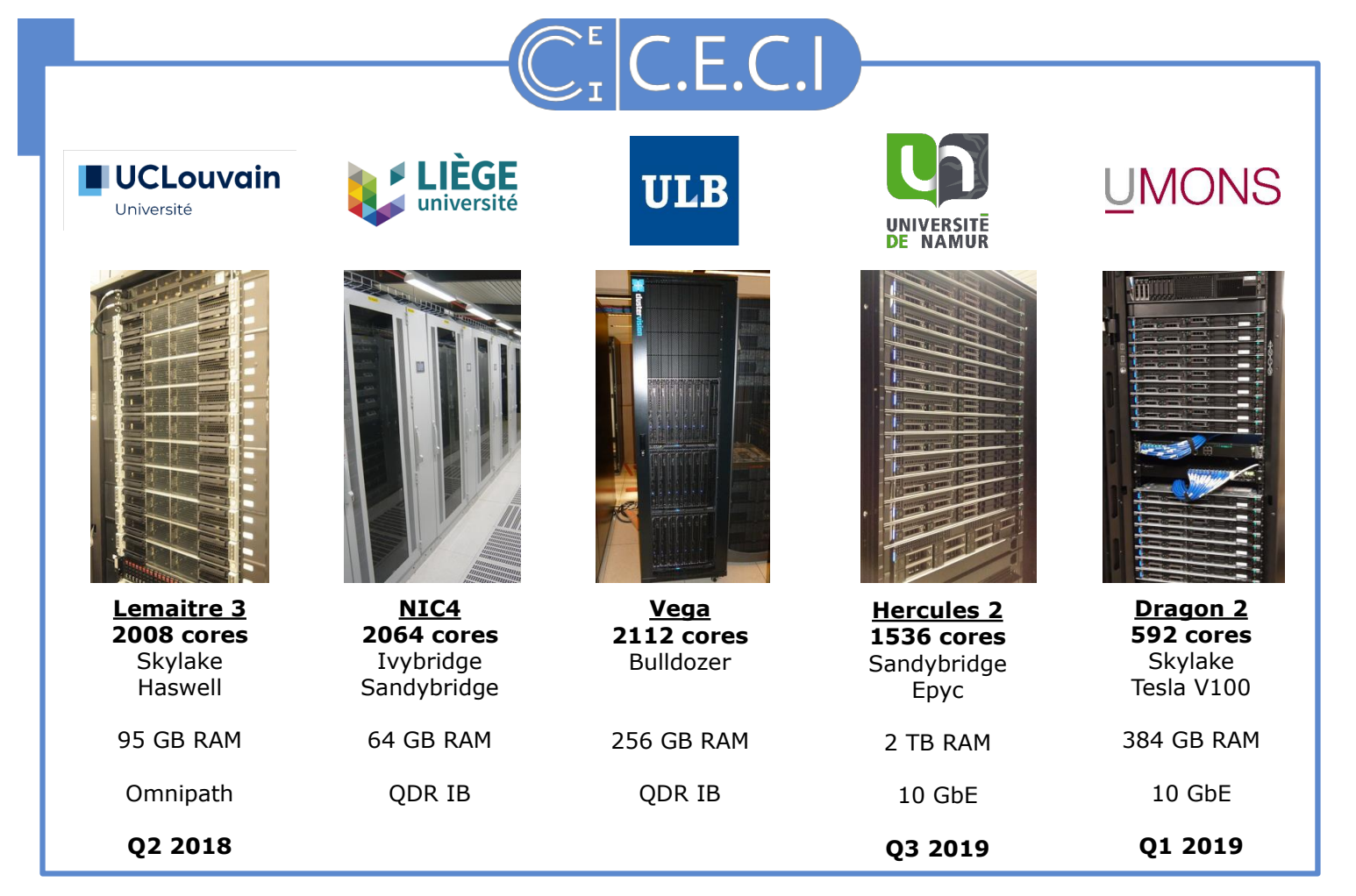

#### **8312 cores total**

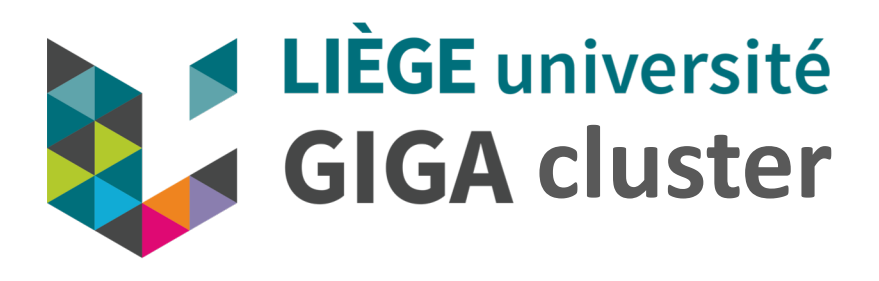

- Accessible to all GIGA members and CHU bioinformatic team
- ▶ Directly linked to the GIGA mass storage (1.5 petabyte)
- ▶ Documentation (work in progress):

<https://gitlab.uliege.be/giga-bioinfo/user-guides-wiki/wikis/home>

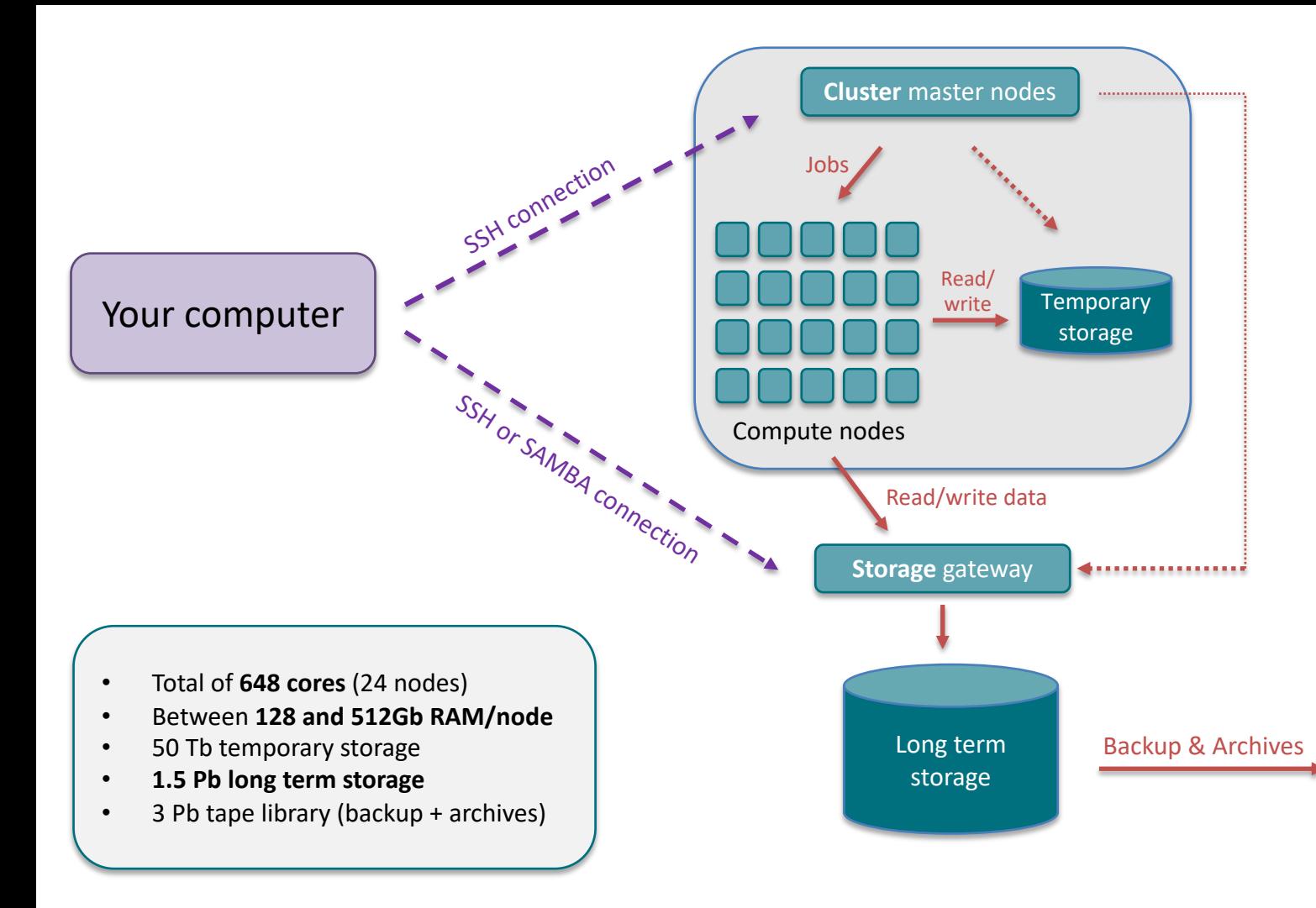

Tape libraries

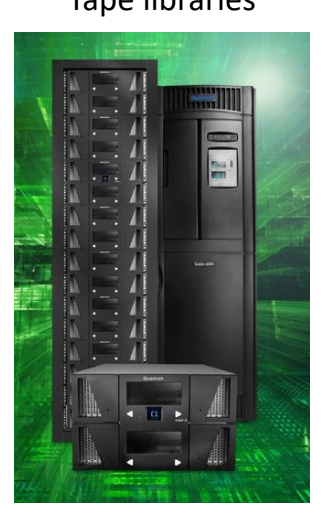

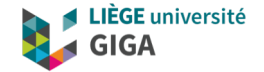

## **How to use the GIGA or CECI clusters ?**

## **How do I connect to the CECI or GIGA cluster ?**

**CECI cluster** 

- 1. Get a CECI account: <https://login.ceci-hpc.be/init/>
- 2. Connection instructions: [https://support.ceci-hpc.be/doc/\\_contents/QuickStart](https://support.ceci-hpc.be/doc/_contents/QuickStart)

**GIGA cluster** 

Connection instructions (GIGA members):

<https://gitlab.uliege.be/giga-bioinfo/user-guides-wiki/wikis/mass-storage/mass-storage-connection>

(The very first time, it's mandatory to connect to mass storage using SAMBA protocol)

**In both cases, if you are outside of university network:** 

<https://gitlab.uliege.be/giga-bioinfo/user-guides-wiki/wikis/vpn-connection>

### **The interface between the user and the cluster: the command line terminal**

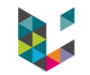

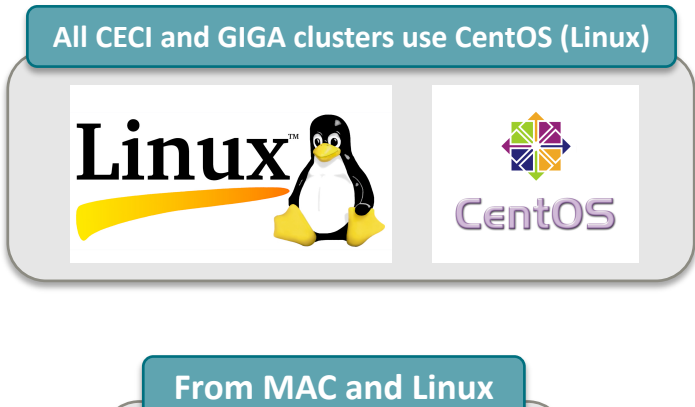

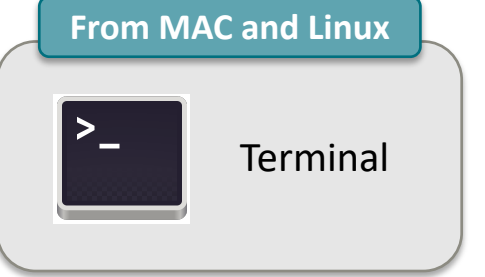

alice  $-$  u230707@master01: $\sim$  - ssh u230707@genetic.calc.priv - 92×26 Last login: Fri Oct 16 15:36:57 on ttys000 [alice@MED81266 ~ % ssh u230707@genetic.calc.priv [u230707@genetic.calc.priv's password: Last login: Tue Oct 13 16:36:44 2020 from 10.22.40.66 Welcome to

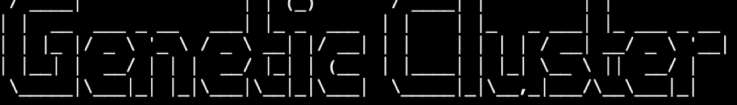

In case of problem, contact the Helpdesk  $: 04/366.49.99$ Phone : helpdesk@segi.ulg.ac.be  $E-mail$ 

 $u230707$ @genetic.master01 ~ \$

### **Connection to cluster from a Windows computer**

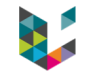

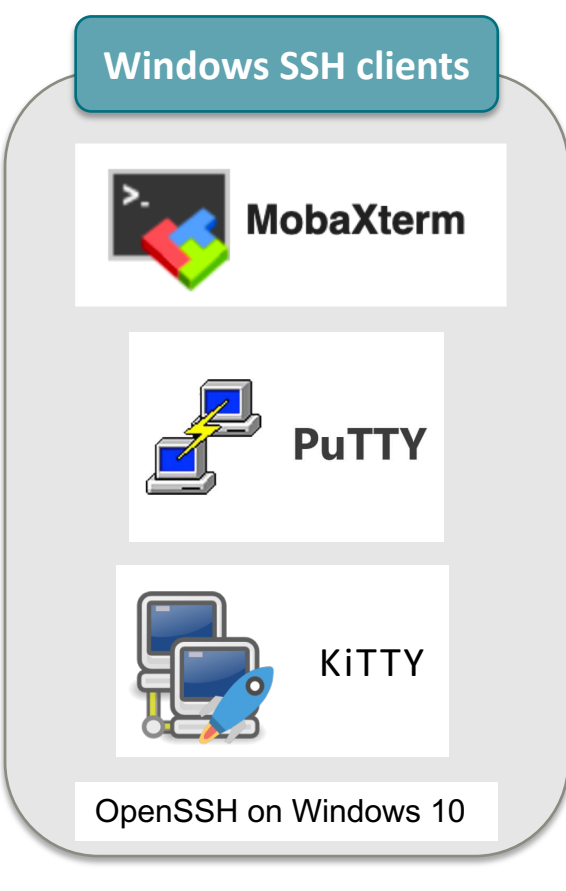

#### **MobaXterm (recommended by CECI)**

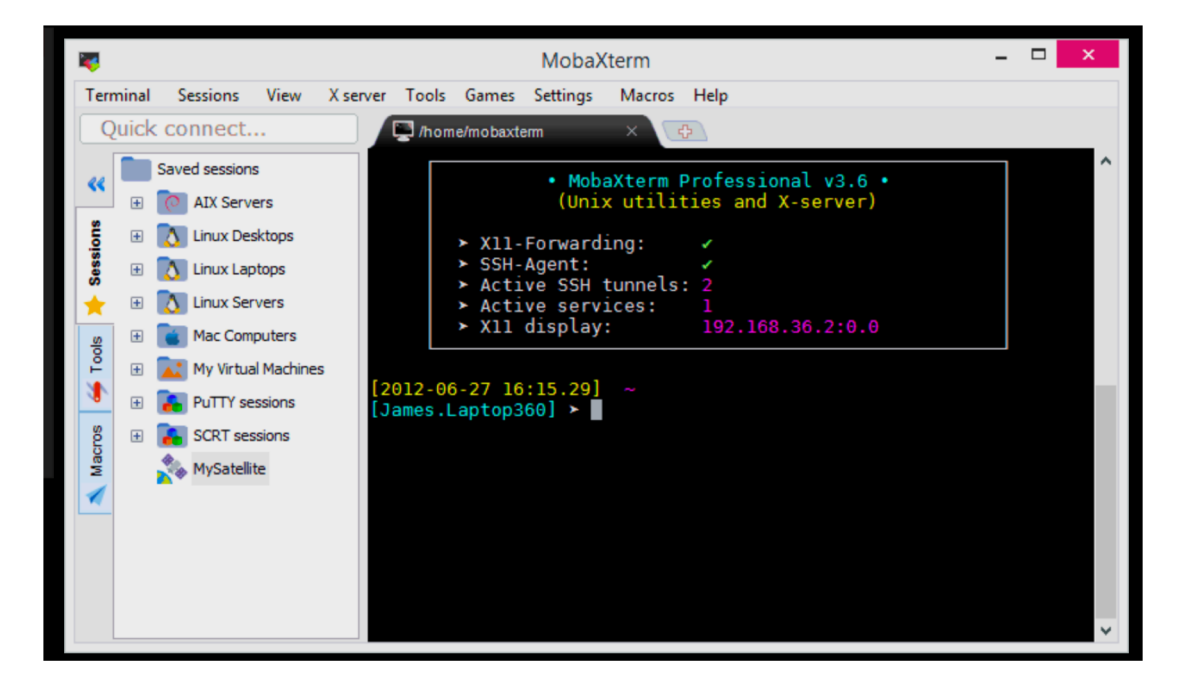

### Now that I'm connected, how do I run an analysis?

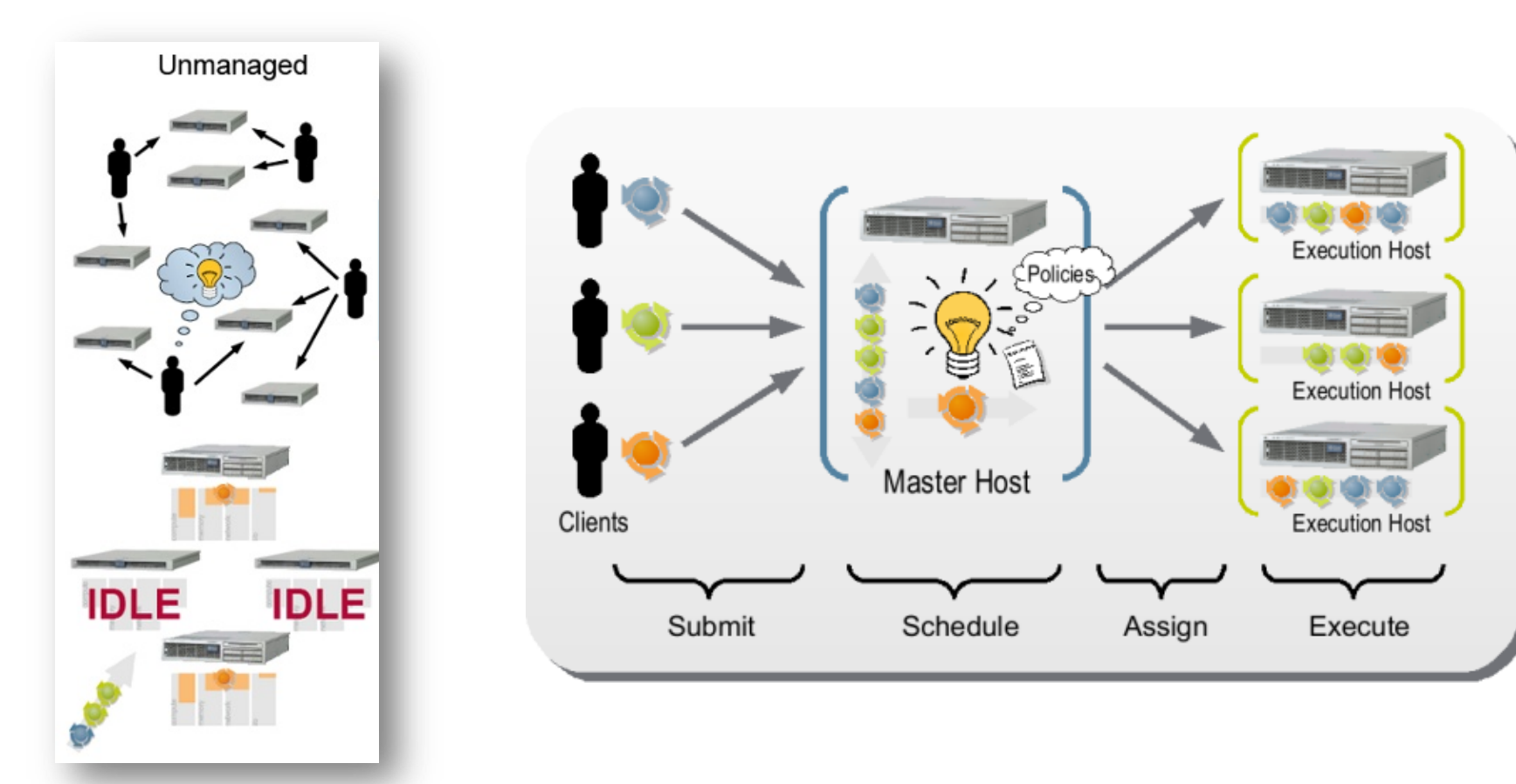

## Nodes partitions

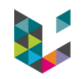

- Available to all with different time limit (all\_5hrs, all\_24hrs, kosmos)
- Restricted to a group of users (chugen, ptfgen, urtgen)

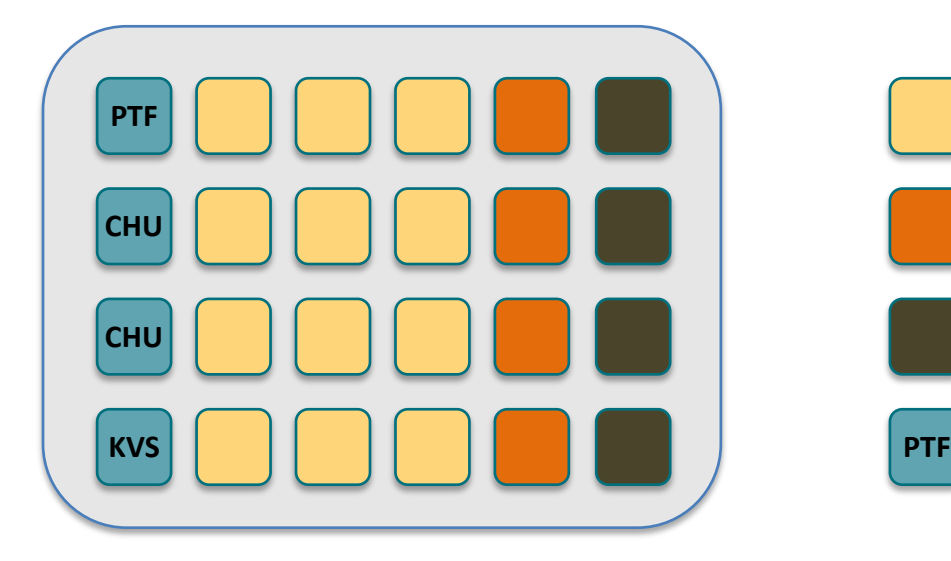

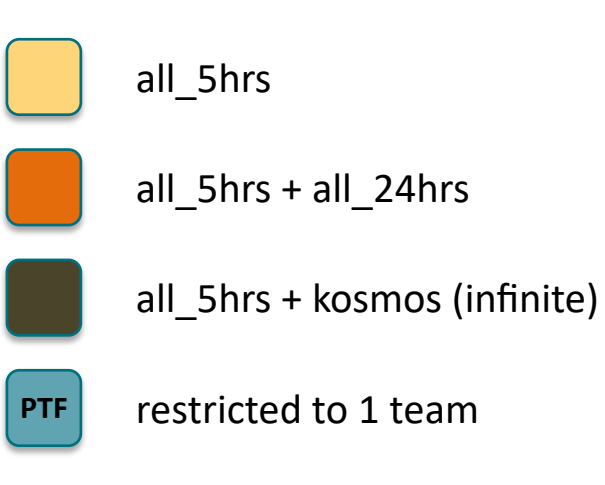

## Slurm basics

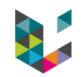

#### **GIGA cluster partitions**

- Available to all with different time limit (all\_5hrs, all\_24hrs, kosmos)
- Restricted to a group of users (chugen, ptfgen, urtgen)

#### **Before using slurm**

\$ module load slurm

#### **Getting info about nodes**

\$ sinfo \$ cat /etc/slurm/slurm.conf | grep ^Node \$ squeue

## Two types of slurm sessions

#### **Interactive sessions**

- Several short tasks
- Tasks that require user input
- Typically: when developing/optimizing pipeline

#### **Batch sessions**

- Longer running processes
- Parallel processes

## Slurm interactive sessions

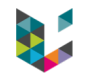

**How to start one ?**

\$ srun --partition=all 5hrs -w urtgen005 --ntasks=1 --cpus-per-task=1 --mem-per-cpu=1000 --pty bash

**000** 

alice — u230707@master01: $\sim$  — ssh u230707@genetic.calc.priv — 140×40

[u230707@genetic.master01 ~ \$ srun --partition=all 5hrs -w urtgen005 --ntasks=1 --cpus-per-task=1 --mem-per-cpu=1000 --pty bash manpath: warning: \$MANPATH set, ignoring /etc/man db.conf  $u230707$ @genetic.urtgen005 ~ \$

Notice the change of prompt, from **u230707@genetic.master01** to **u230707@genetic.urtgen005** !!!!

**Don't forget to close it when you've finished !!!!**

\$ exit

## Batch jobs

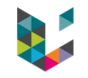

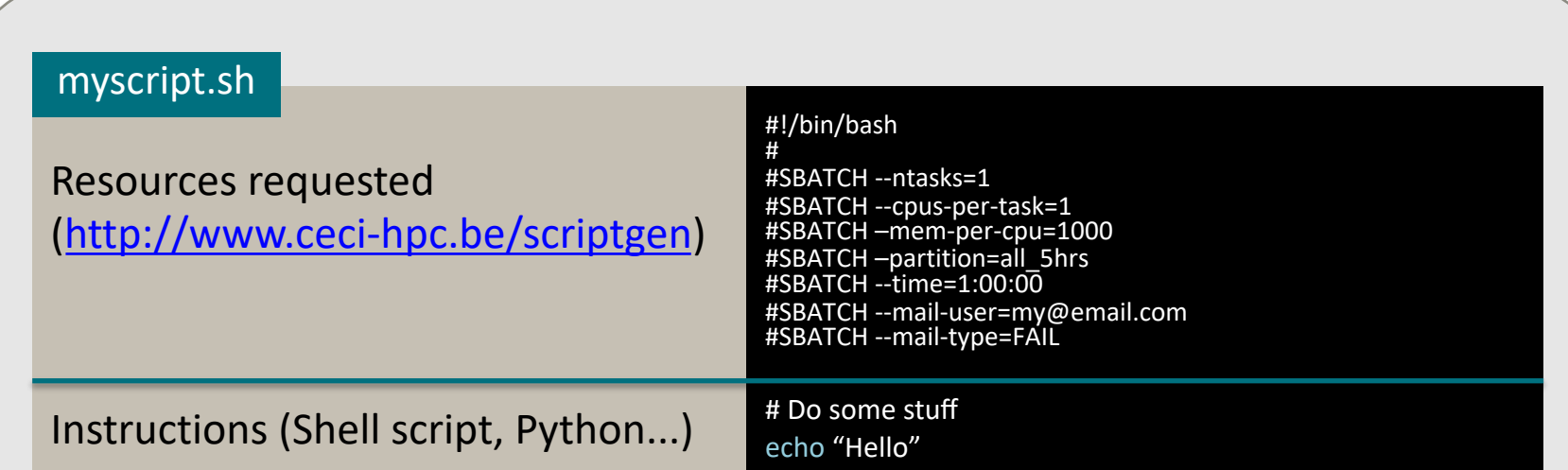

 $submit$  \$ sbatch myscript.sh

#### #!/bin/bash

#### #

#SBATCH --job-name=Test #SBATCH --ntasks=1 #SBATCH --cpus-per-task=1 #SBATCH --mem-per-cpu=1000 #SBATCH --time=1:00:00 #SBATCH --partition=all 5hrs # change to defq on nic4 (CECI cluster) #SBATCH --output=test\_%j.log #SBATCH --mail-user=alice.mayer@uliege.be #SBATCH --mail-type=FAIL

date # Run stuff here echo "Hello"

##################################################### ### Printing out info about slurm job ############# ##################################################### echo "" echo "scontrol show job \${SLURM\_JOB\_ID} output:" echo "" scontrol show job \${SLURM\_JOB\_ID} echo "" date

## Slurm basics

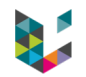

#### **Monitor jobs**

# while job is still running, give info on resources, nodes, etc **\$ scontrol show job <JOB\_ID>**

# After job finished, info on resources used

**\$ sacct --**

**format="JobId,JobName,NodeList,State,Elapsed,Timelimit,CPUTime,MaxRSS,MaxVMSize,AveRSS,A veVMSize,ReqMem,Submit,Eligible" -j <JOB\_ID>**

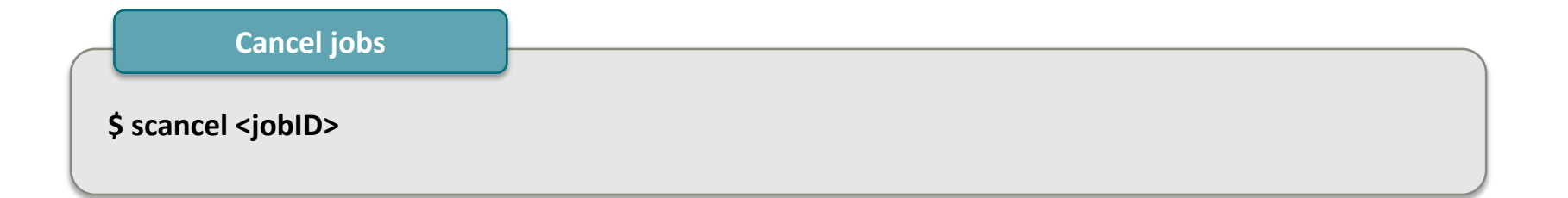

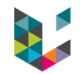

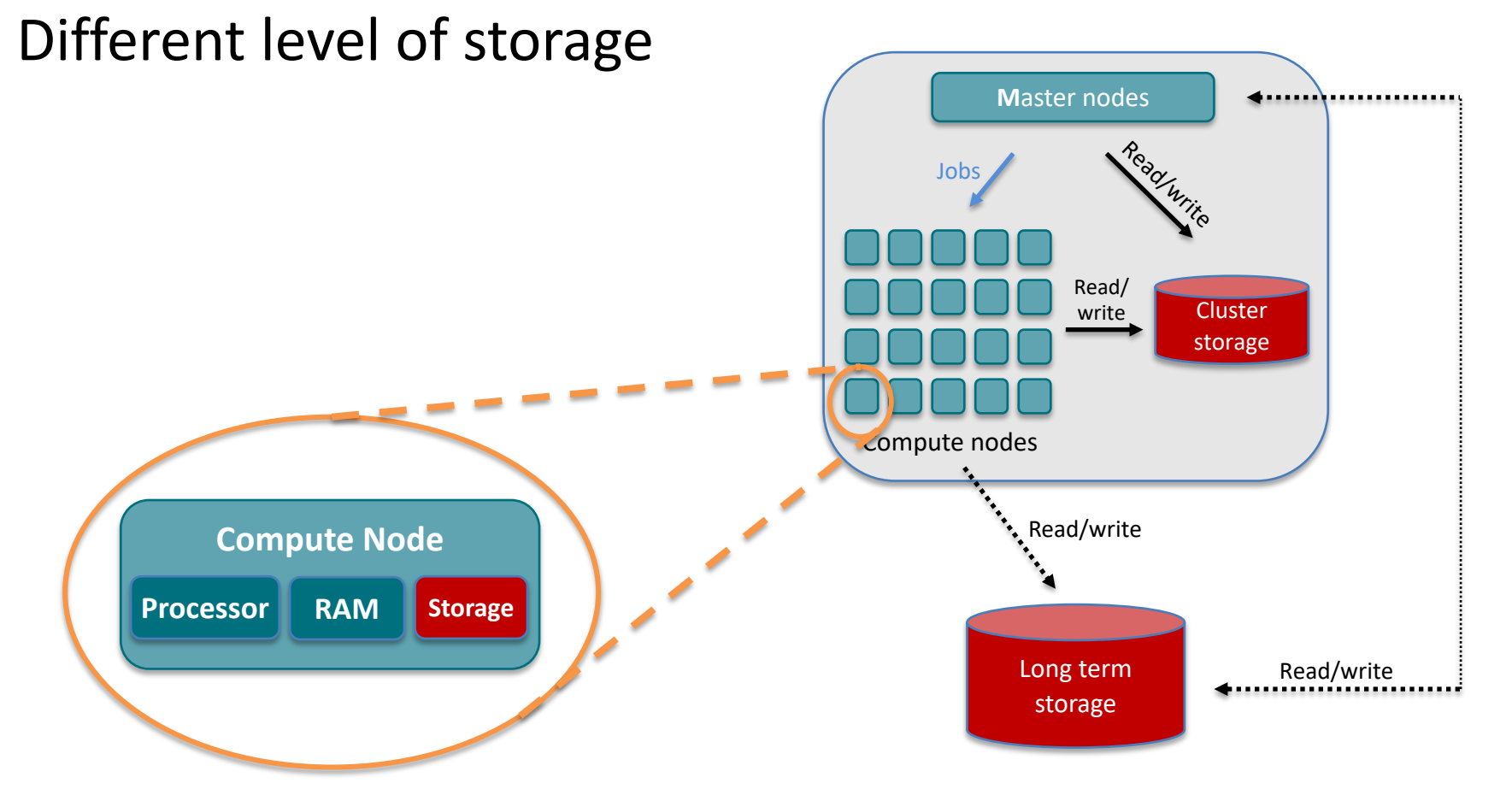

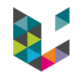

## Different level of storage on GIGA cluster

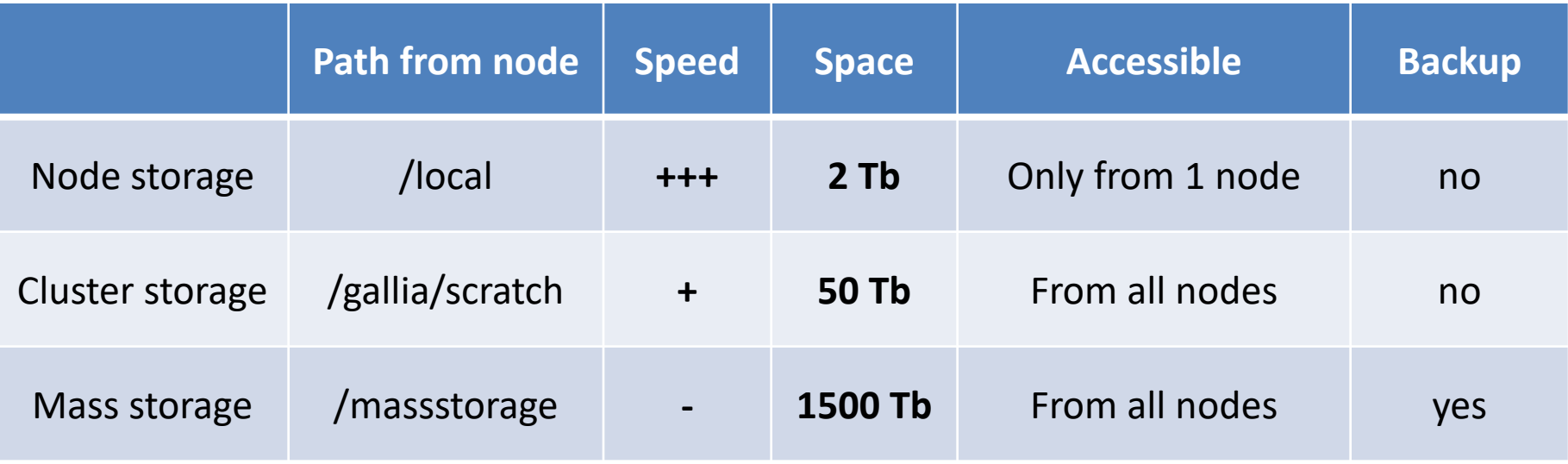

At the end of your job, don't forget to transfer and delete

- all your files from node storage
- everything you won't need anymore from the cluster storage

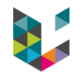

## Different level of storage on CECI clusters

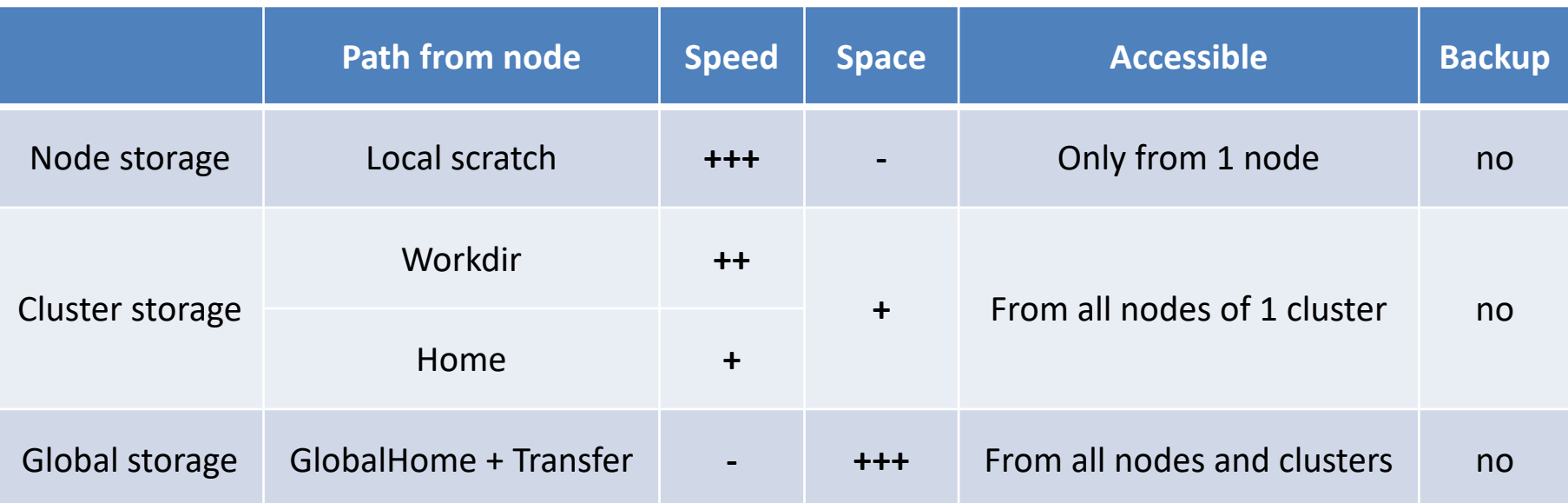

For more information: [https://support.ceci-hpc.be/doc/\\_contents/ManagingFiles/Storage.html](https://support.ceci-hpc.be/doc/_contents/ManagingFiles/Storage.html)

WARNING: Data in the Workdir can be removed at any time especially during maintenance periods.

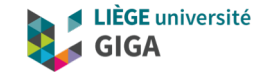

## **Take-Home message and useful links**

## **Take-home messages**

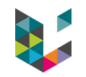

- ▶ Cluster = group of powerful compute nodes linked together
- ▶ Clusters are very useful when an analysis is not possible or too slow on our desktop computer
- When using a cluster,
	- don't calculate on master node but use slurm to send jobs to compute nodes instead
	- write temporary and intermediate files on node or cluster temporary storage and not directly on mass storage
- ▶ When your analysis is finished
	- Transfer final output to long term storage
	- Delete temporary and intermediate files from node and cluster storage

## Useful links

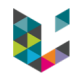

#### **CECI clusters**

- CECI website:<http://www.ceci-hpc.be/>
- documentation:<https://support.ceci-hpc.be/doc/> (including slurm tutorial and FAQ)
- Training:<http://www.ceci-hpc.be/training.html> (session starting today, including "Efficient use of Matlab on the cluster" on 25th November)

#### **GIGA clusters**

- wiki: <https://gitlab.uliege.be/giga-bioinfo/user-guides-wiki/wikis/home>
- slurm page: [https://gitlab.uliege.be/giga-bioinfo/user-guides-wiki/wikis/cluster/slurm/slurm\\_home](https://gitlab.uliege.be/giga-bioinfo/user-guides-wiki/wikis/cluster/slurm/slurm_home)
- slurm manual: <https://slurm.schedmd.com/archive/slurm-14.11.11/quickstart.html>
- Contact: <https://sam.med.uliege.be/> (choose UDI-MED or BIOINFO-GIGA as category)

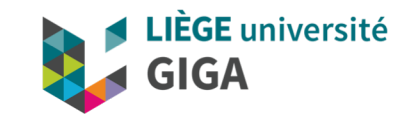

### Thank you for your attention ! Questions ?

**Alice Mayer, PhD** GIGA bioinformatic team [bioinfo.giga@uliege.be](mailto:bioinfo.giga@uliege.be)

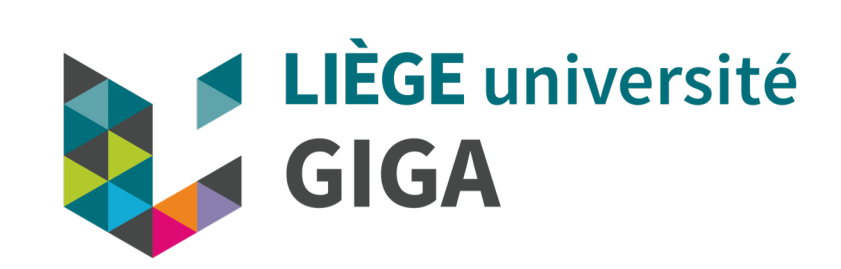

## HPC in Europe

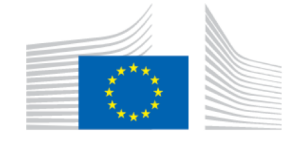

#### **Definition**

Computing systems with extremely high computational power that are able to solve hugely complex and demanding problems.

#### **EU priority**

HPC is one of the key digital domains where **the EU's investment is due to significantly increase** […]. Moreover, supercomputing will play a key role in Europe's path towards [recovery,](https://ec.europa.eu/commission/presscorner/detail/en/ip_20_940) as it has been identified a **strategic investment priority**.

https://ec.europa.eu/digital-single[market/en/high-performance-computing](https://ec.europa.eu/digital-single-market/en/high-performance-computing)

#### **Applications**

- monitoring and mitigating the effects of climate change
- producing safer and greener vehicles
- **advancing the frontiers of knowledge** in nearly every scientific field
- **drug design**, from testing drug candidate molecules to repositioning existing drugs for new diseases
- **understand the origins and evolution of epidemics and diseases**.

#### **Example**

Fighting coronavirus: European supercomputers [join pharmaceutical companies in hunt for new](https://ec.europa.eu/digital-single-market/en/news/fighting-coronavirus-european-supercomputers-join-pharmaceutical-companies-hunt-new-drugs)  drugs

## High Performance Computing

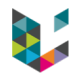

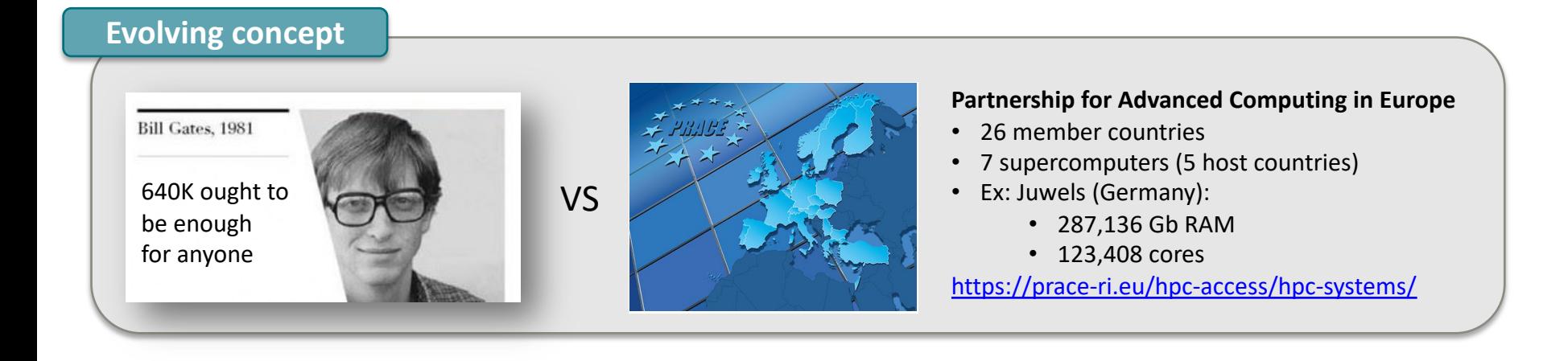

## **How much can I parallelize in practice ?**

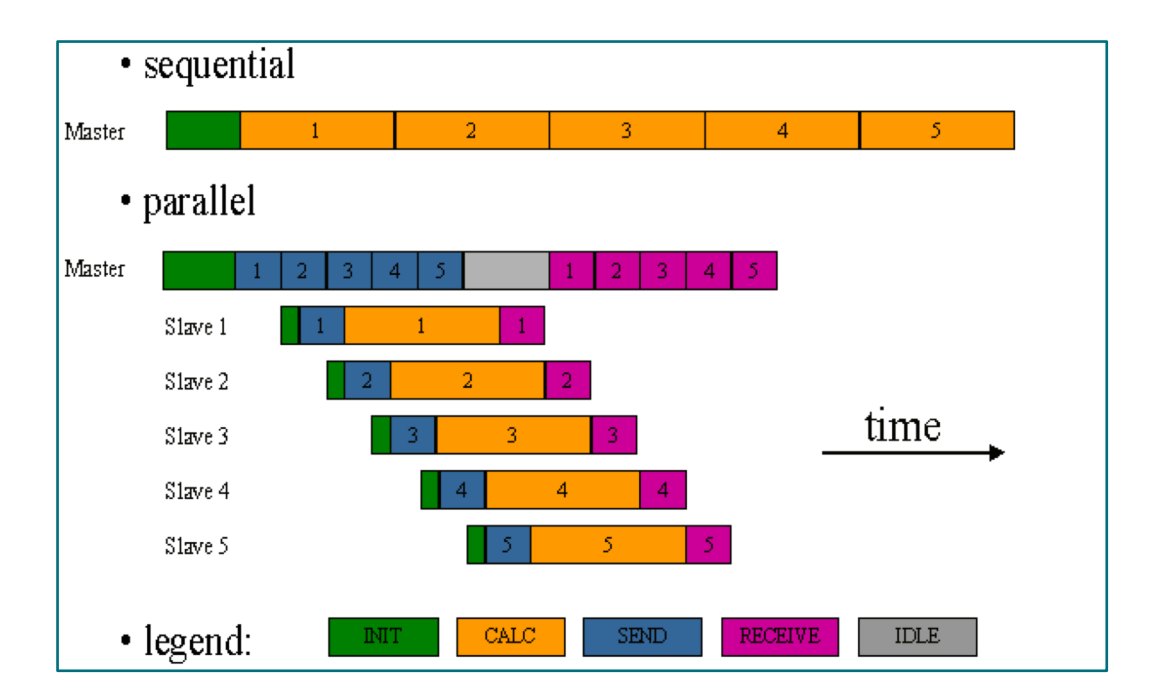

- Worth if time(subtask) >> time(overheads)
- Time saved  $\alpha$  fraction parallelizable (see Amdahl's law in supplemental slides)

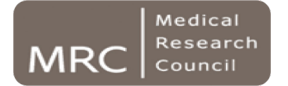

## **Definitions**

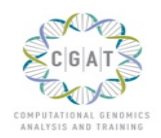

- $\blacktriangleright$  Amdahl's law (1967)
	- Theoretical speed up for parallel programs
	- Assumptions:
		- › Fraction F of your code perfectly parallelizable
		- Therefore, fraction  $1-F$  of your code is sequential
		- › There are no overheads for
			- Scheduling
			- Networking
			- Synchronisation

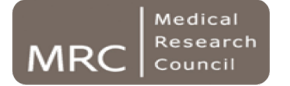

# Definitions

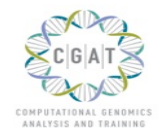

## ▶ Amdahl's law

- Time to run on N cores
	- › Example: 4h program
	- › Where 3h are parallelisable
	- $\rightarrow$  Then F=75%. Assume N=3
	- › Result is 0.5

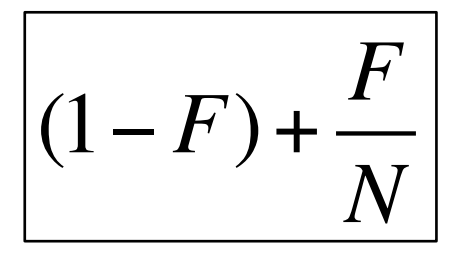

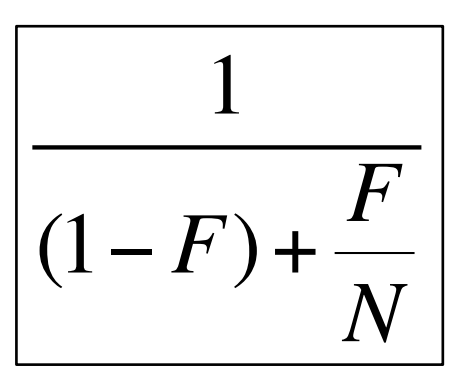

- Speed up
	- › Example above
	- › Speed up is 2 times faster

**www.cgat.org** Driving biomedical 19/10/2020 **and the computational computational genomics** 42

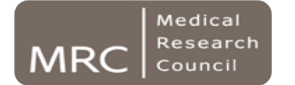

## Definitions

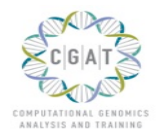

▶ Amdahl's law

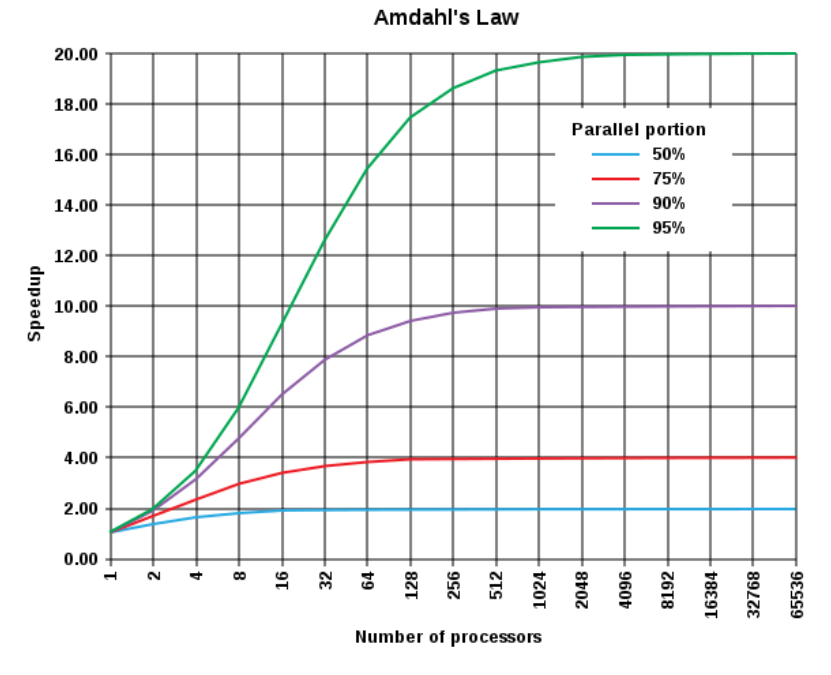

**www.cgat.org** Driving biomedical 19/10/2020 **and the computational computational genomics** 43

Sometimes, very good tools designed for cluster analysis exist

Tools developed to process several samples through several analysis steps, while optimizing resources usage

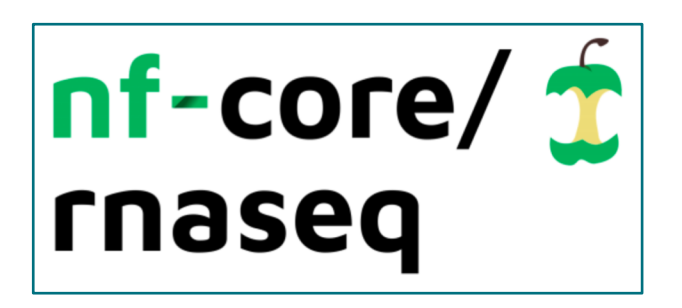

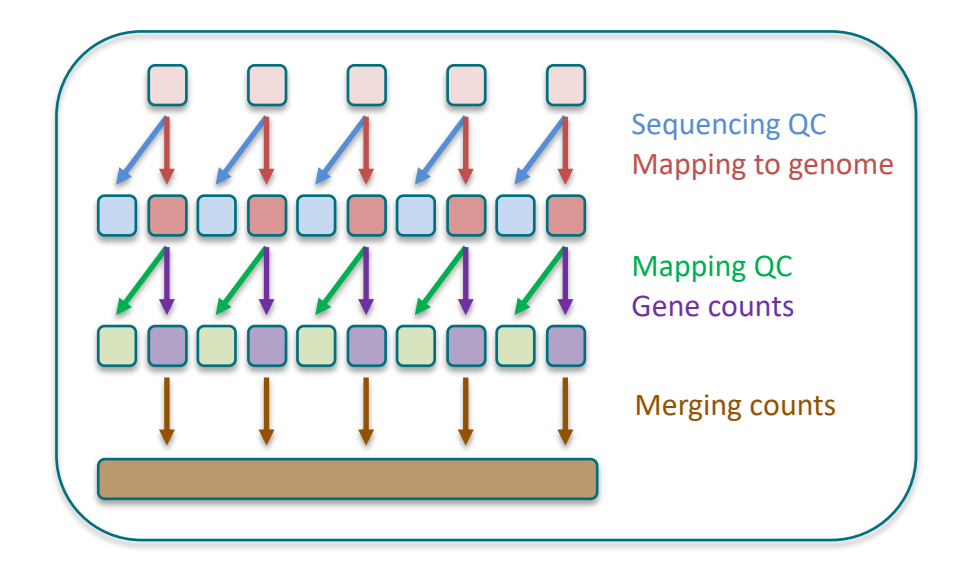

**bioinfo.giga@uliege.be** : GIGA Doctoral School 2020 "Clusters and parallel computing"

## How do I transfer files from my computer to the CECI cluster or GIGA mass storage? **(or the other way round)**

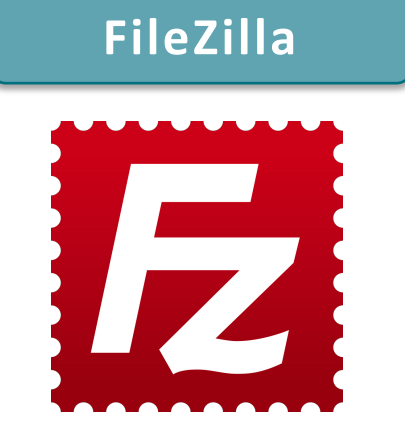

From the GIGA mass storage to the CECI cluster (or the other way round): Use **rsync** on command line terminal

#### New site - sftp:// @frs.sourceforge.net - FileZilla  $\Box$  $\times$ File Edit View Transfer Server Bookmarks Help 出CBBCLL下dcA Quickconnect  $\|$   $\star$ Host: Username: Password: Port: Retrieving directory listing of "/home/pfs/project/p/po/portableapps"... Status: Status: Listing directory /home/pfs/project/p/po/portableapps Status: Directory listing of "/home/pfs/project/p/po/portableapps" successful Status: Retrieving directory listing of "/home/pfs/project/p/po/portableapps/FileZilla Portable"... **Status:** Listing directory /home/pfs/project/p/po/portableapps/FileZilla Portable Status: Directory listing of "/home/pfs/project/p/po/portableapps/FileZilla Portable" successful File7illa\ Remote site: nome/pfs/project/p/po/portableapps/FileZilla Portable Local site:  $\checkmark$ FileZilla **2** FastCopy Portable Ė ÷. **Finance Explorer 7** Feed Notifier Portable Ė-Firefox **FileZilla Portable** 南. FocusWriter  $\checkmark$  $\epsilon$  $\wedge$ Filename Filesize Filetype Filename Filesize Filetype **Last modified Last modified** mar.grignard@uliege.be : GIGA Doctoral School 2019 "Clusters and parallel computing" 4/12/2018 6:07:23 PM **Additional Versio... File folder** 8/17/2016 1:34:42 A... Assets File folder 4/8/2014 3:54:42 PM FileZilla Portable... **File folder** 8/17/2016 1:34:42 A... File folder 8/17/2016 1:34:43 A... FileZillaPortable File folder 4/12/2018 6:07:30 PM  $\sim$ FileZilla Portable... 6 files and 3 directories. Total size: 7,578,842 bytes 53 files and 58 directories. Total size: 351,548,528 bytes Server/Local file Direction Remote file Size Priority **Status** Queued files Failed transfers Successful transfers .. n Queue: empty

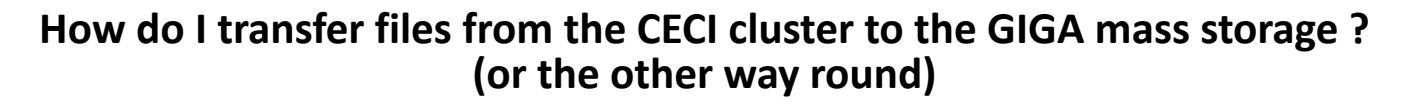

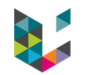

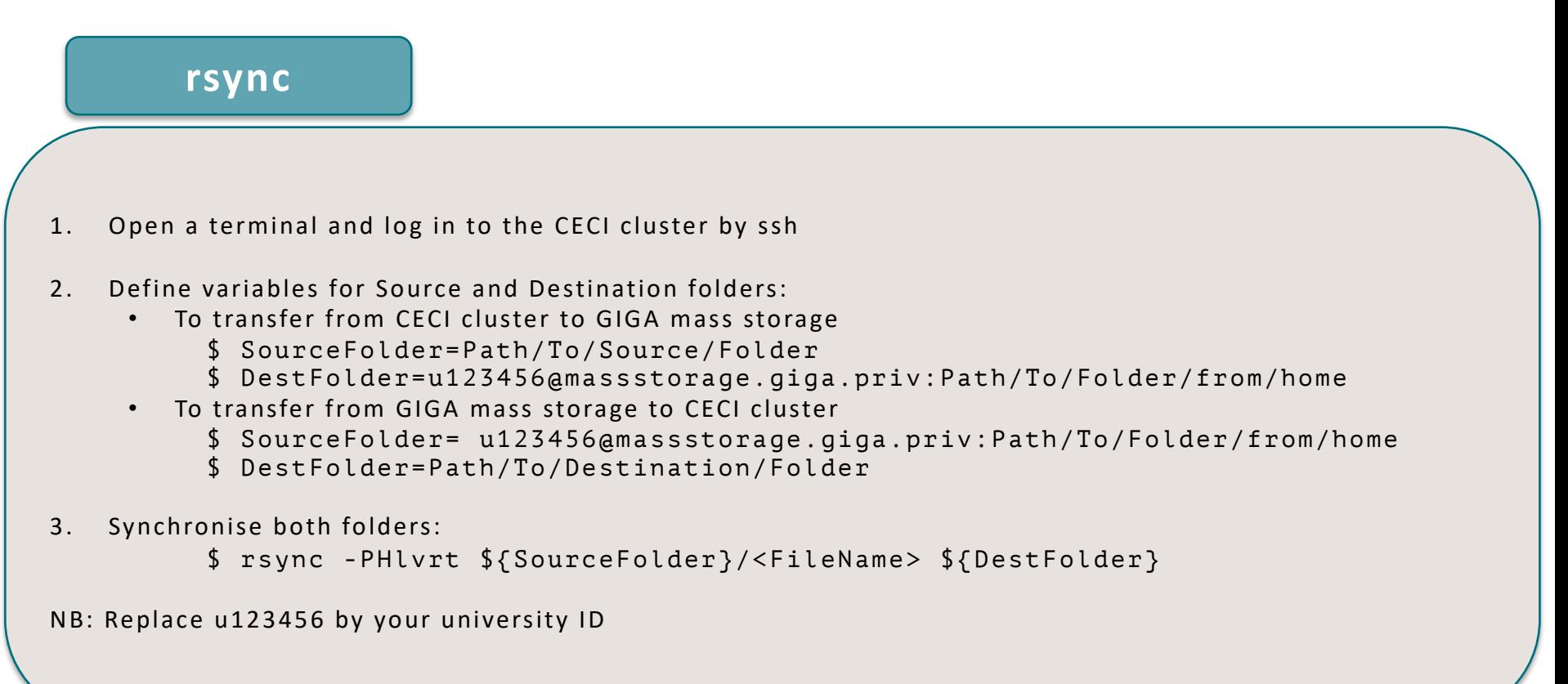